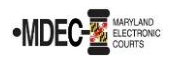

When you e-file a case, a clerk will review the filing. During clerk review, the clerk will decide if the filing is accepted, deficient, stricken, or rejected.

- 1. If deficient, the clerk will change the filing code to **Deficient Filing** and apply the deficient stamp to the document indicating that the document is deficient, then the clerk will accept the filing. Corrective action is expected within **14** days.
- 2. If stricken, the clerk will change the filing code to **Stricken Filing** and apply the stricken stamp to the document indicating that the document is stricken, then the clerk will accept the filing. No corrective action is expected.

## **Note: Once a filing is accepted, an "ACCEPTED" email notification will be sent to the filer. Read the notification to determine status.**

- 3. If rejected, the clerk will select the appropriate reject reason.
- 4. Once filings are deemed deficient, stricken, or rejected, a notice is sent. Notices will not be sent to unserved parties:
	- *Deficiency Notice ([CC-DC-094](https://courtnet.courts.state.md.us/district/forms/courtforms/ccdc094.pdf))*
	- *Notice of Striking Non-Compliant Submission [\(CC-DC-101\)](https://courtnet.courts.state.md.us/district/forms/general/ccdc101.pdf)*
	- *Notice of Rejected Submission [\(MDJ-002\)](https://courtnet.courts.state.md.us/district/forms/general/mdj002.pdf)*

*NOTE: Filings will be rejected if a submission does not relate to the case in which it was filed, for failure to submit a separate Notice of Restricted Information form for multiple submissions in a envelope when required, for technical issues, or for other jurisdiction issues not contemplated by Title 20 Maryland Rules, where the court cannot process the case. Once the court has rejected a filing, a "REJECTED" email notification will be sent to the filer. Read the notification to determine reason for rejection.*

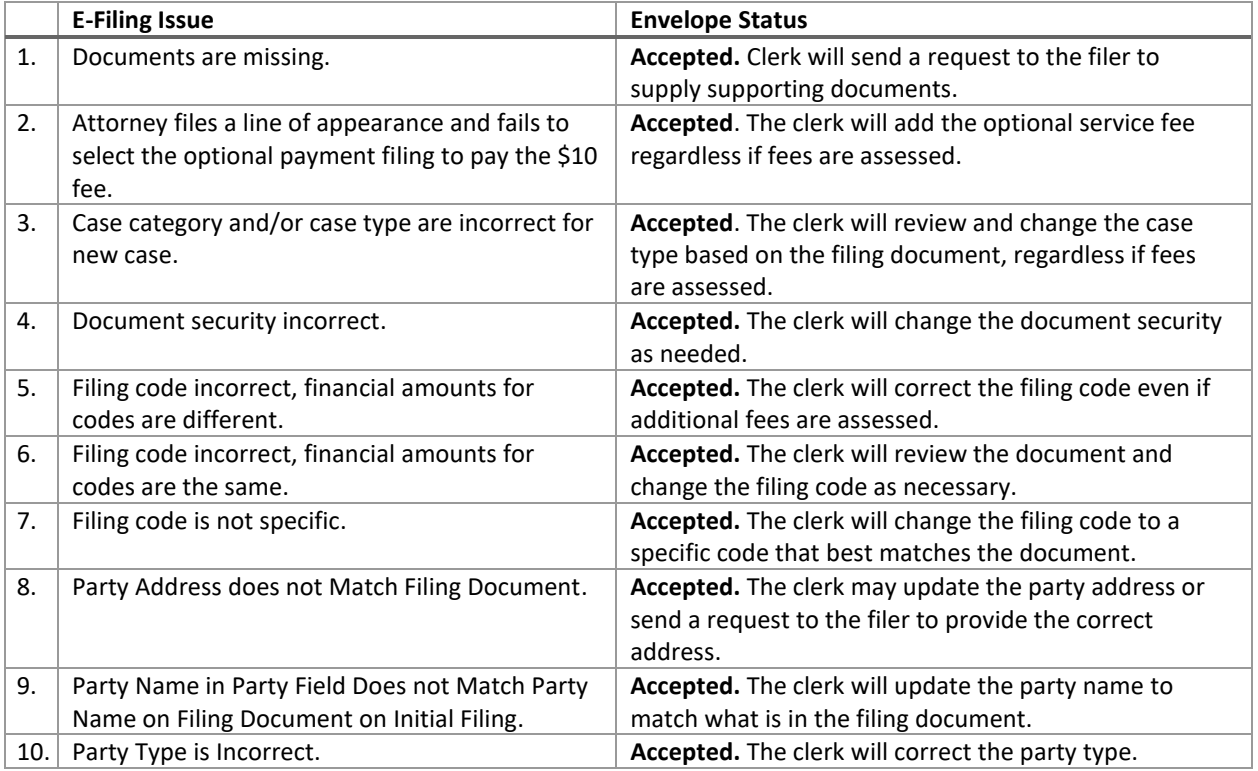

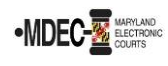

## **File & Serve (OFS) Envelope Status for Filers**

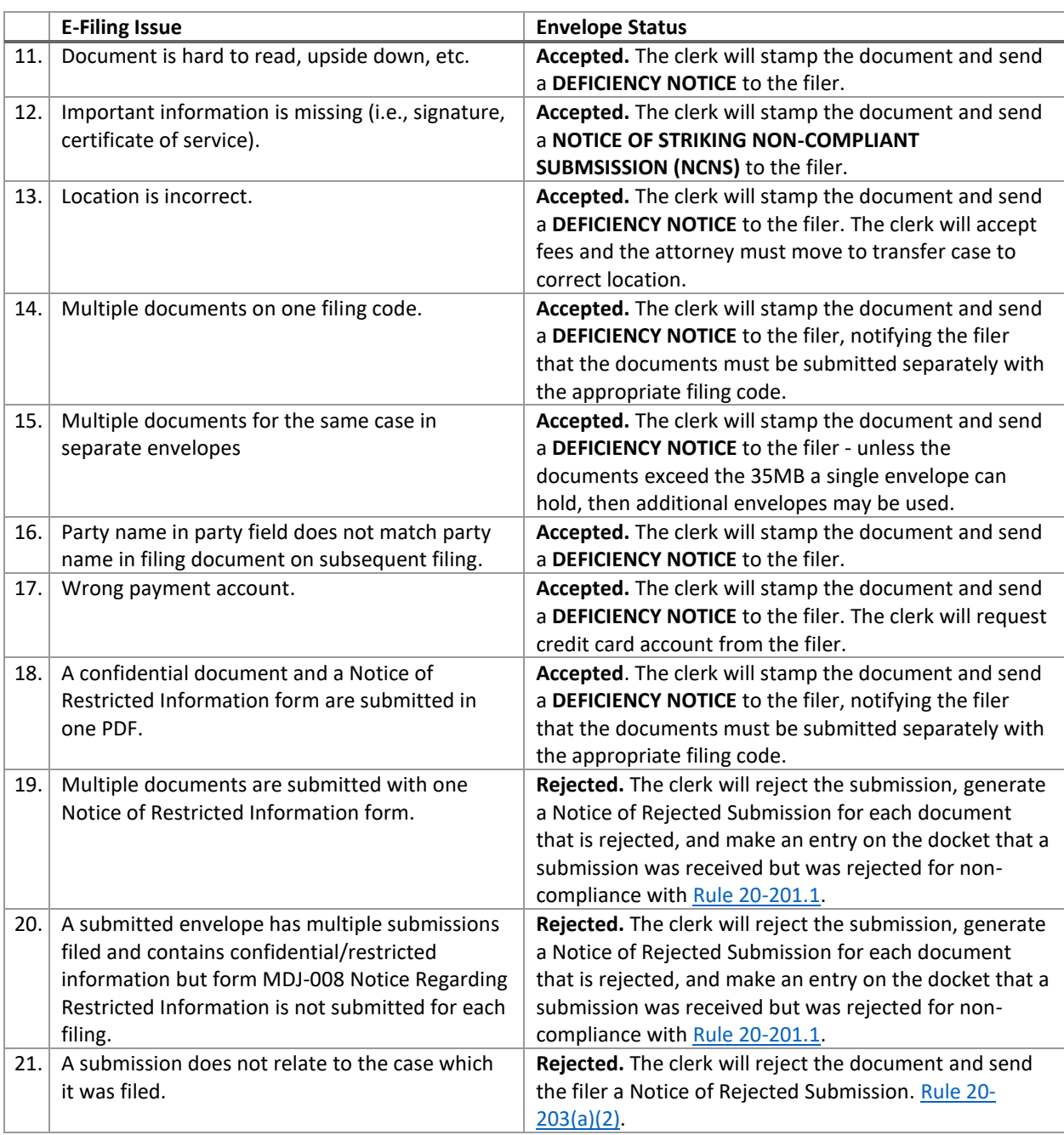

## **Filer Resubmits Filing after Deficiency Notice**

- 1. Filer resubmits filing by refiling the corrected filing(s). Filer is to enter a comment in the "Filing comment" field of "Deficiency Correction for envelope number …" and submit the filing.
- 2. Clerk reviews the corrected filing. The original submission date is the File Date.